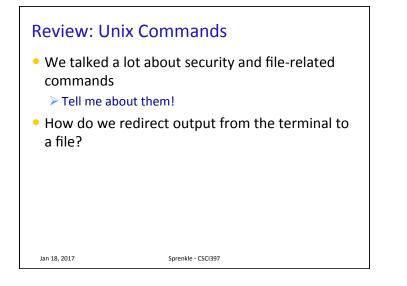

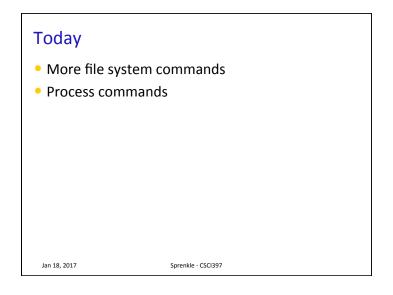

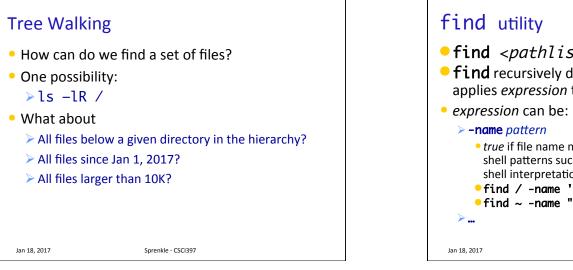

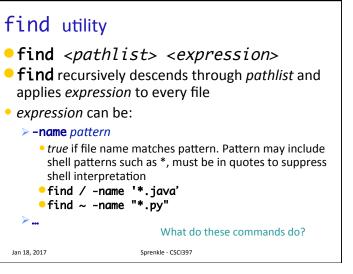

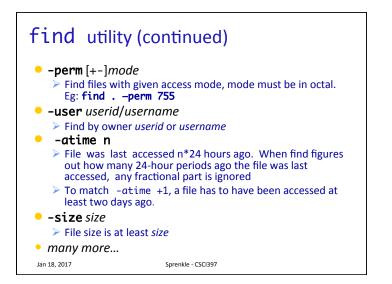

### find: logical operations

| Logical Operation | Functionality                              |
|-------------------|--------------------------------------------|
| ! expression      | returns the logical negation of expression |
| op1 -a op2        | matches both patterns op1 and op2          |
| op1 -o op2        | matches either op1 or op2                  |
| ()                | group expressions together                 |
|                   |                                            |
| Jan 18, 2017      | Sprenkle - CSCI397                         |

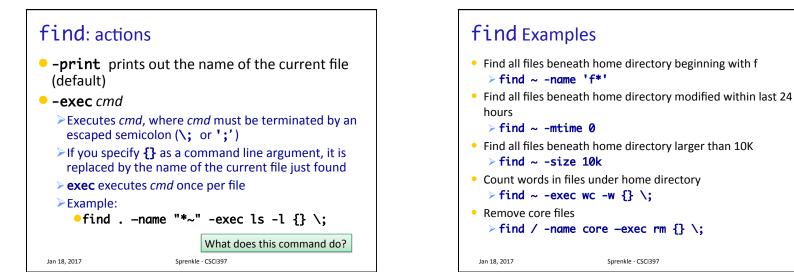

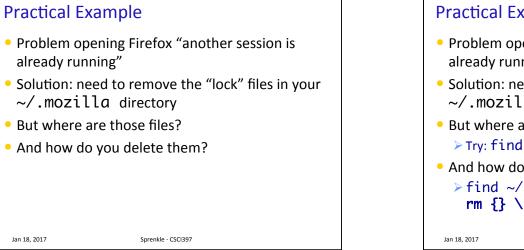

### **Practical Example**

- Problem opening Firefox "another session is already running"
- Solution: need to remove the "lock" files in your ~/.mozilla directory
- But where are those files? >Try: find ~/.mozilla -name "\*lock\*"
- And how do you delete them? > find ~/.mozilla -name "\*lock" -exec rm {} \;

Sprenkle - CSCI397

```
diff: comparing two files
• diff: compares two files and outputs a description of
  their differences
   > Usage: diff [options] file1 file2
   > -i : ignore case
   > -u : human readable
   ➤ -bB : ignore white space
                    apples
                               apples
                    oranges
                               oranges
                    walnuts
                               grapes
                    $ diff list1 list2
                    3c3
                    < walnuts
                    > grapes
 Jan 18, 2017
                         Sprenkle - CSCI397
```

Jan 18, 2017

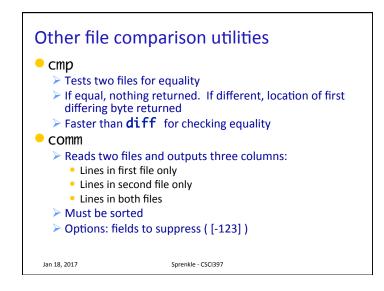

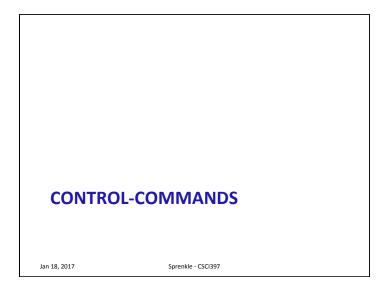

| Сс | Control-Commands |                                                            |  |
|----|------------------|------------------------------------------------------------|--|
|    | Control +        | Function                                                   |  |
|    | С                | Interrupt or break job; stops printing and returns to UNIX |  |
|    | Z                | Suspend current job<br>bg to run in background             |  |
|    | h                | Erase or backspace character                               |  |
|    | S                | Freezes screen                                             |  |
|    | q                | Unfreezes screen                                           |  |
|    | u                | Erase everything on line before this                       |  |
|    | w                | Erase previous word                                        |  |
|    | k                | Erase remainder of line                                    |  |

Sprenkle - CSCI397

Jan 18, 2017

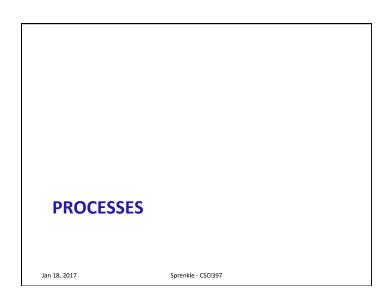

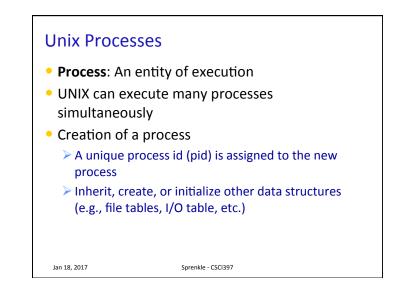

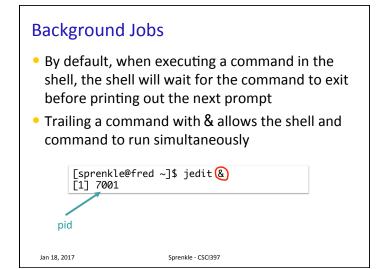

### Ending a process

- When a process ends, there is a return code (an integer) associated with the process
  - > 0 means success

Jan 18, 2017

>>0 represent various kinds of failure, up to process

Sprenkle - CSCI397

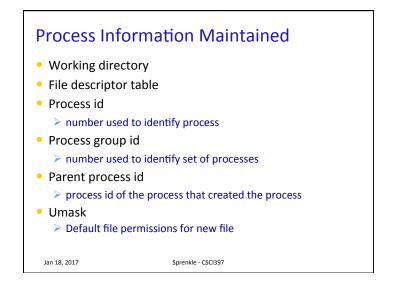

# Process Information Maintained We haven't talked about these yet: Effective user and group id The user and group this process is running with permissions as Real user and group id The user and group that invoked the process Environment variables

### ps

- Report a snapshot of the current processes
- By default, just displays processes in the current terminal

> Columns by default: PID, TTY, TIME, and CMD

- Accepted options:
  - UNIX options, which may be grouped and must be preceded by a dash
  - BSD options, which may be grouped and must not be used with a dash
  - > GNU long options, which are preceded by two dashes

Jan 18, 2017

Sprenkle - CSCI397

### **ps** Examples

| Command           | Meaning                                          |
|-------------------|--------------------------------------------------|
| ps -e             | See every process on the system                  |
| ps -ef            | See every process on the system, in full listing |
| ps ax             | See every process on the system                  |
| ps -ejH           | See a process tree                               |
| Pipe through more |                                                  |
|                   |                                                  |

| Utility           | Functionality                                        |
|-------------------|------------------------------------------------------|
| top               | Monitors tasks                                       |
| kill <pid></pid>  | Terminate a process<br>Use –9 if bugger won't die    |
| nohup <cmd></cmd> | Makes a command immune to hangup and terminal signal |
| sleep <#>         | Sleep in seconds                                     |
| nice <cmd></cmd>  | Run processes at a low priority                      |
|                   |                                                      |
| lan 18, 2017      | Sprenkle - CSCI397                                   |

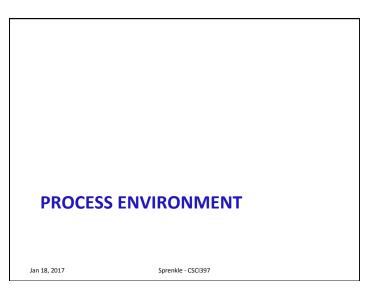

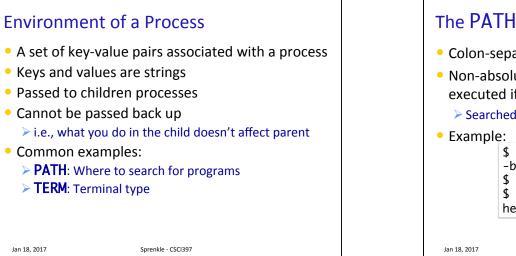

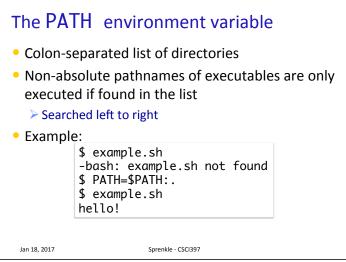

| Having . In                                      | Your Path  |                                        |
|--------------------------------------------------|------------|----------------------------------------|
| \$ <i>ls</i><br>foo<br>\$ <i>foo</i><br>sh: foo: | not found  | <b>\$</b> . <i>/foo</i><br>Hello, foo. |
| and you ha                                       | spath<br>/ |                                        |
| Jan 18, 2017                                     | Sprenkle - | CSCI397                                |

| Shell Variables                                                                                     |  |
|----------------------------------------------------------------------------------------------------|--|
| <ul> <li>Shells have several mechanisms for creating</li> </ul>                                     |  |
| variables                                                                                           |  |
| <ul> <li>A variable is a name representing a string value.</li> <li>Example: PATH</li> </ul>        |  |
| $\succ$ Shell variables can save time and reduce typing errors                                      |  |
| <ul> <li>Allow you to store and manipulate information</li> <li>Ex: ls \$DIR &gt; \$FILE</li> </ul> |  |
| <ul> <li>Two types: local and environmental</li> </ul>                                              |  |
| Local are set by the user or by the shell itself                                                    |  |
| Environmental come from the operating system and are<br>passed to children                          |  |
| Jan 18, 2017 Sprenkle - CSCI397                                                                     |  |

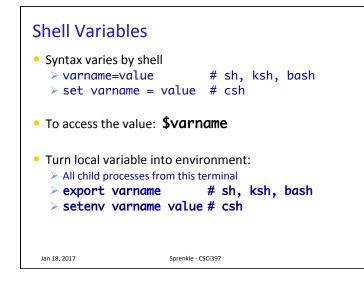

| Name                                           | Meaning                                  |
|------------------------------------------------|------------------------------------------|
| \$HOME                                         | Absolute pathname of your home directory |
| \$PATH                                         | A list of directories to search for      |
| \$MAIL                                         | Absolute pathname to mailbox             |
| \$USER                                         | Your user name                           |
| \$SHELL                                        | Absolute pathname of login shell         |
| \$TERM                                         | Type of terminal                         |
| \$PS1                                          | Prompt                                   |
| To view <i>all</i> shell variables, <b>set</b> |                                          |
| Jan 18, 2017                                   | Sprenkle - CSCl397                       |

## Setting Environment Variables

- You can set environment variables in your ~/.bash\_profile file
- Open ~/.bash\_profile using jedit or emacs or some text editor
- Create a new variable:
   > CS397=/csdept/courses/cs397
- Export the variable
   > export CS397
- In terminal, run the SOURCE command to load your new profile

### > source ~/.bash\_profile

- Check that your new variable was created: > echo \$C\$397
- Use the variable
   cd \$C\$397

Jan 18, 2017 Sprenkle - CSCI397

# Bash's Configuration Files

| File Name                                                         | Purpose                                                      |  |
|-------------------------------------------------------------------|--------------------------------------------------------------|--|
| .bash_profile                                                     | Read and executed by Bash every time you log into the system |  |
| .bashrc                                                           | Read and executed by Bash every time<br>you start a subshell |  |
| .bash_logout                                                      | Read and executed every time a login shell exits             |  |
| Open your .bash* files in jedit<br>Notice what each file contains |                                                              |  |
| Jan 18, 2017                                                      | Sprenkle - CSCI397                                           |  |

# ALIAS

- Allow you to rename commands or type something simple instead of a list of options
- Can be defined on the command line, in .bash\_profile, or in .bashrc
- To see all defined aliases
   > alias
- To see the definition for an alias
   > alias name
- To create an alias
  - >alias name=command

Jan 18, 2017

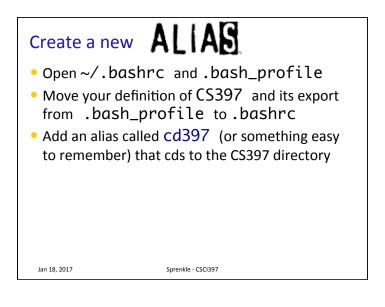

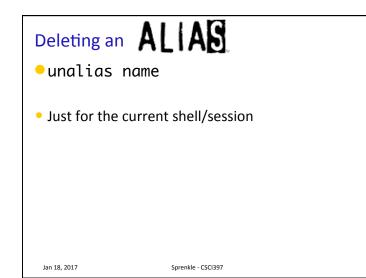

Sprenkle - CSCI397

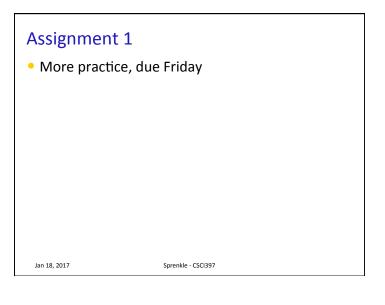